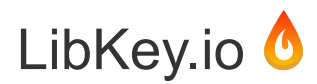

**Cerca un articolo di periodico tramite DOI o PMID Ricerca per DOI/PMID**

URL: https://libkey.io/libraries/2953/

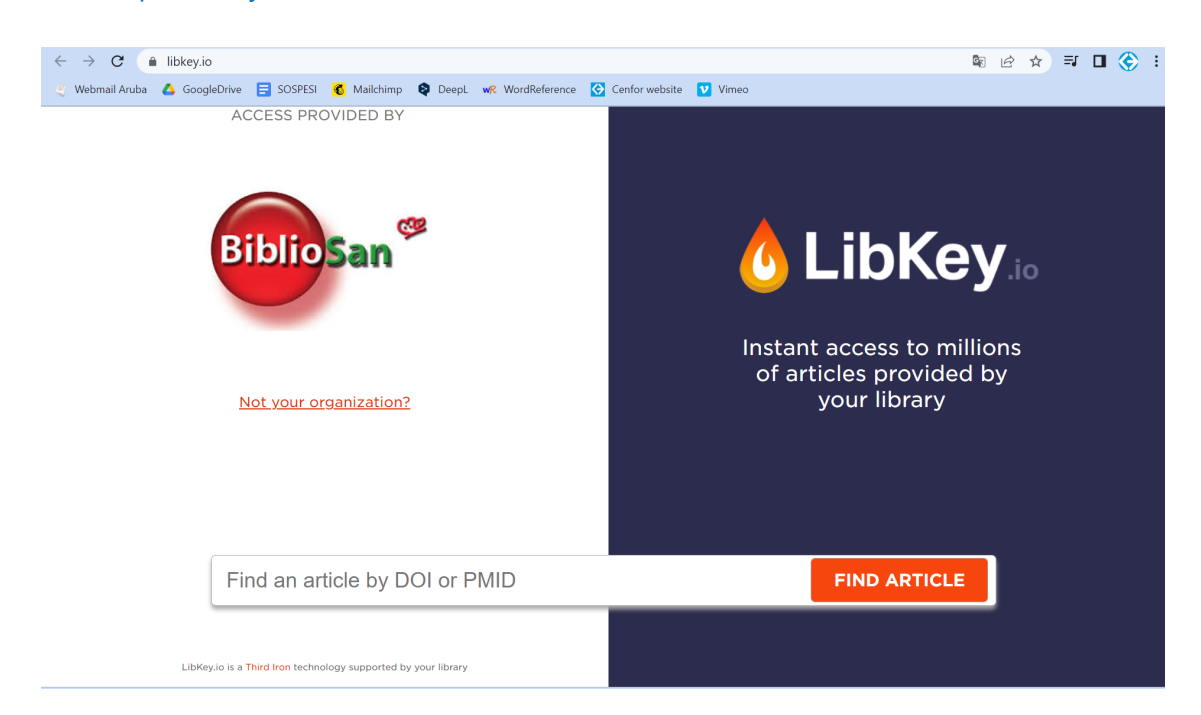

**LibKey.io** permette agli utenti di inserire un DOI o PMID e collegarsi al testo completo degli articoli disponibili per gli utenti Bibliosan. Funziona con tutti i browser.

Dopo aver cercato un DOI o un PMID sarai portato alla pagina di destinazione di LibKey. Se il testo completo di un articolo è disponibile, potrai scegliere se visualizzare il PDF o la versione HTML. Per alcuni articoli, il PDF potrebbe non essere disponibile ma è comunque possibile andare alla versione HTML sulla piattaforma della rivista.

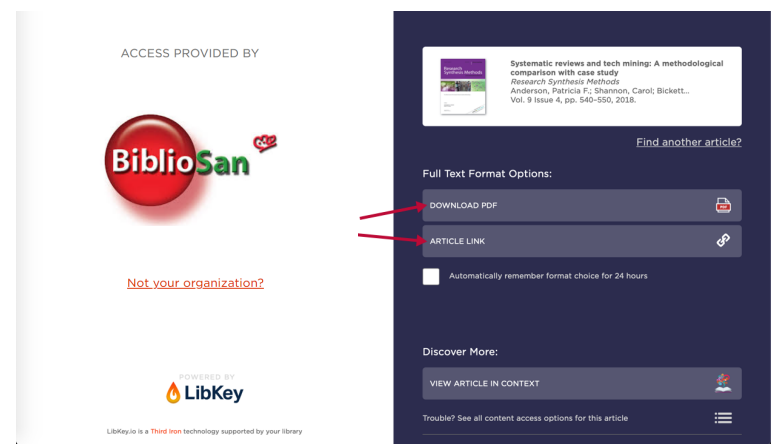

Direttamente sotto i link ai PDF e agli articoli potete selezionare una casella in modo che LibKey ricordi la vostra scelta di formato preferito, per 24 ore.

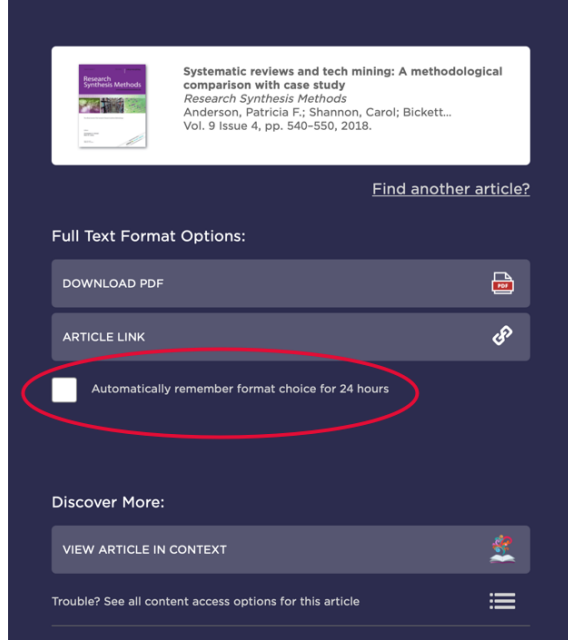

LibKey Link fornisce anche un link per visualizzare un articolo nel suo contesto. Questo vi porta all'indice del numero della rivista in cui appare il vostro articolo, favorendo la scoperta di articoli correlati all'interno della stessa pubblicazione.

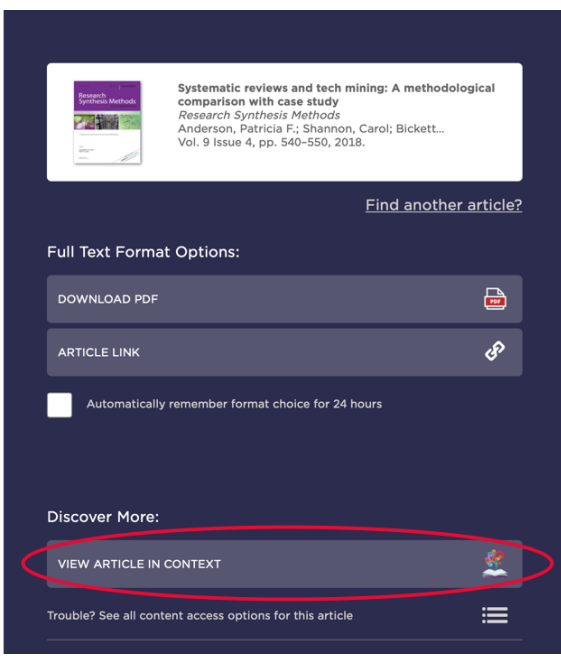

Hai problemi? Clicca sul link in fondo alla pagina di destinazione di LibKey per visualizzare tutte le opzioni di accesso al contenuto di un articolo.

Se il testo completo di un articolo non può essere trovato, o se non è disponibile tramite Bibliosan, sarai rinviato ad una pagina dove potrai controllare il catalogo della biblioteca, oppure fare una richiesta di prestito interbibliotecario.